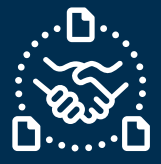

### **¿Cómo confirmar Forecast?**

#### **Introduction**

Creamos esta guía para mostrarte los PASOS y ACCIONES a seguir para poder enviar la confirmación de FORECAST a Jabil.

**La confirmación de Forecast es opcional,** sin embargo, al hacer esto tenemos los siguientes beneficios:

- Mejora la visibilidad de tu inventario disponible
- Jabil puede planear la producción de acuerdo con ello

Ahorra tiempo al reducir el intercambio de correos para dar seguimiento a los cambios en la demanda del cliente.

#### **Comunicación del Forecast de Jabil**

Recibirás un correo electrónico con un archivo de Excel adjunto desde la dirección de correo electrónico del sistema **e2open**: **[mailer@services.e2open.com](mailto:mailer@services.e2open.com)**

Los proveedores reciben uno de los dos tipos de alertas de Forecast que se incluyen en **Order Management**, a continuación:

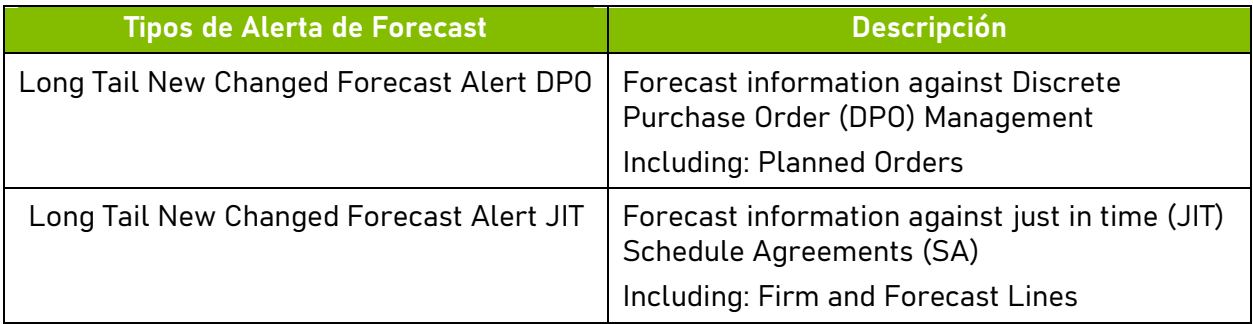

#### **Opciones de confirmación de Forecast:**

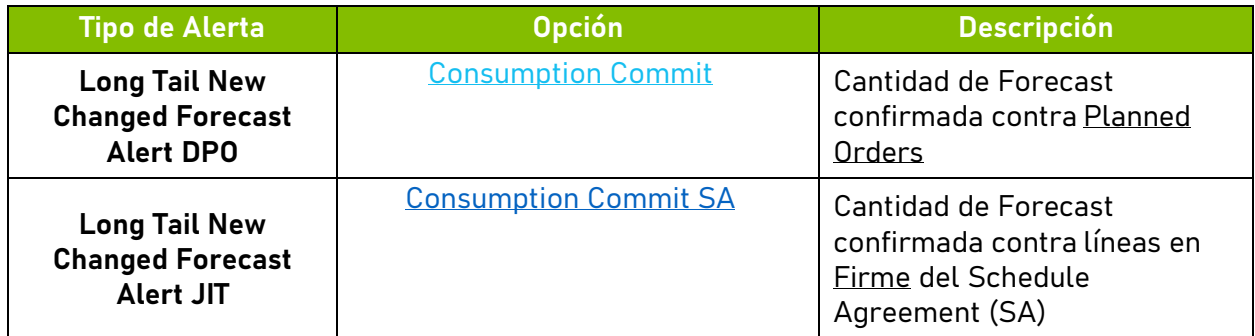

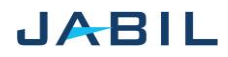

# SUPPLIER COLLABORATION

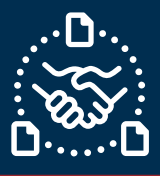

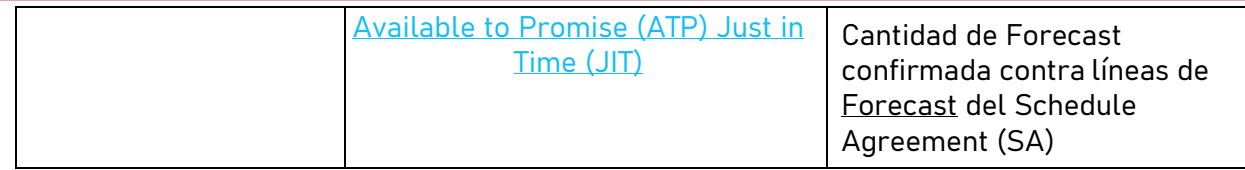

Cada archivo de alerta de Forecast es casi idéntico, sin embargo, la información que se agrega es diferente según el tipo de opción

#### Ejemplos:

#### **Long Tail New Changed Forecast Alert DPO**:

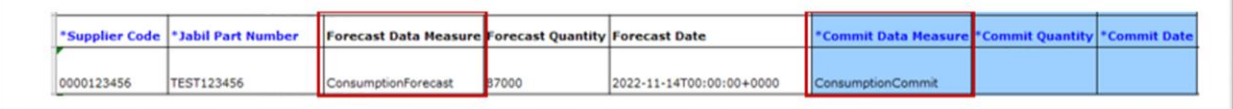

#### **Long Tail New Changed Forecast Alert JIT:**

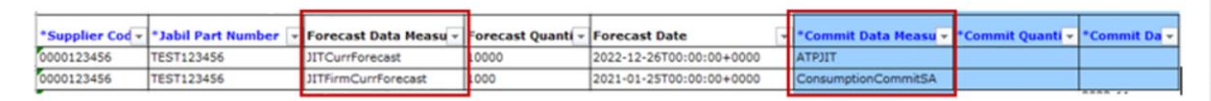

#### **Procedimiento de confirmación de Forecast**

Para enviar la confirmación del Forecast a Jabil – Sigue los siguientes pasos y opciones disponibles:

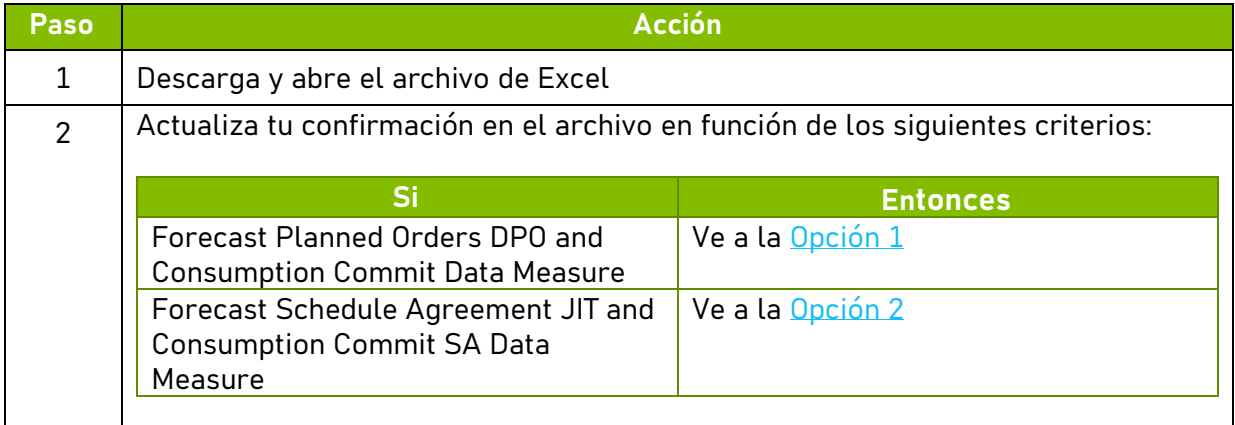

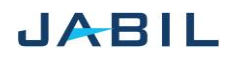

 $\left| 4 \right|$ 

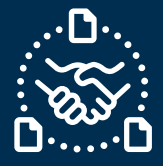

## **Opción 1**

<span id="page-2-0"></span>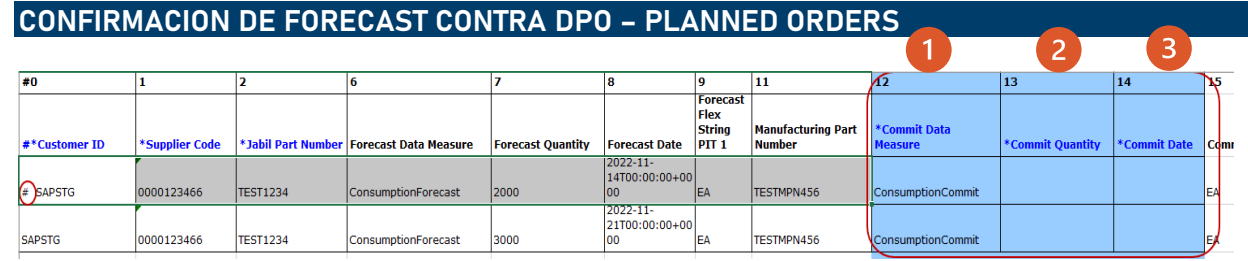

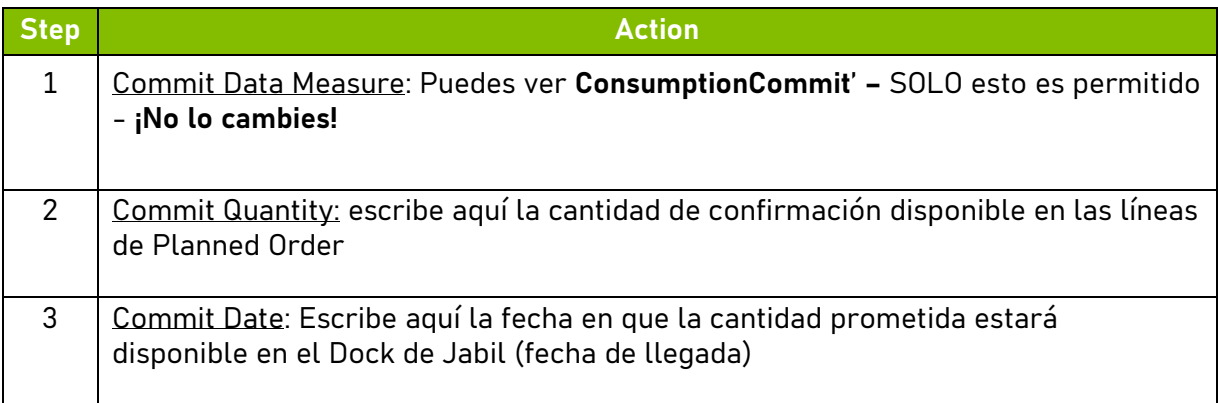

**NOTA:** Debes utilizar el **mismo formato de fecha** que tenemos en la columna **Forecast Date** en el archivo

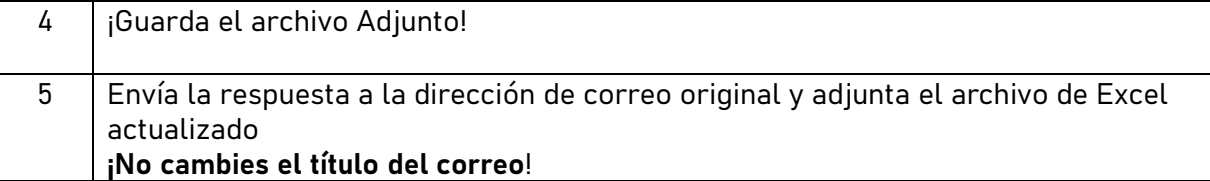

**NOTA:** Si deseas enviar un nuevo **FC Commit** durante la misma semana, por favor envía la confirmación completa (¡Ingresando 0 en los campos ingresados anteriormente!)

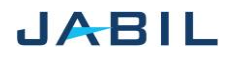

 $\overline{4}$ 

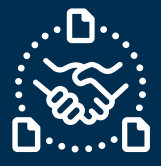

### **Opción 2**

<span id="page-3-1"></span><span id="page-3-0"></span>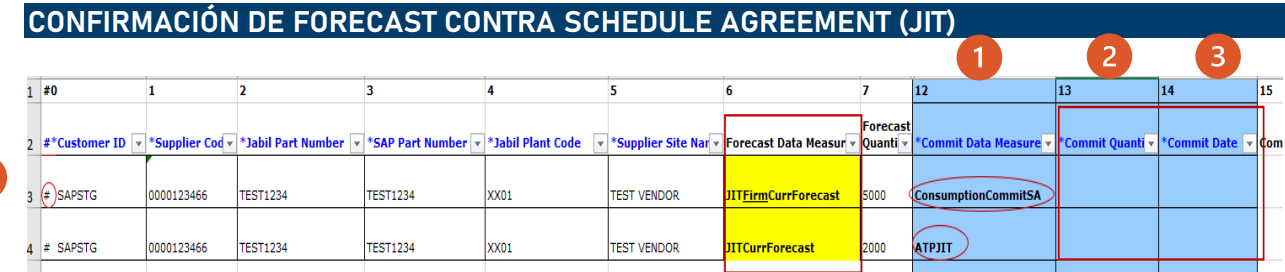

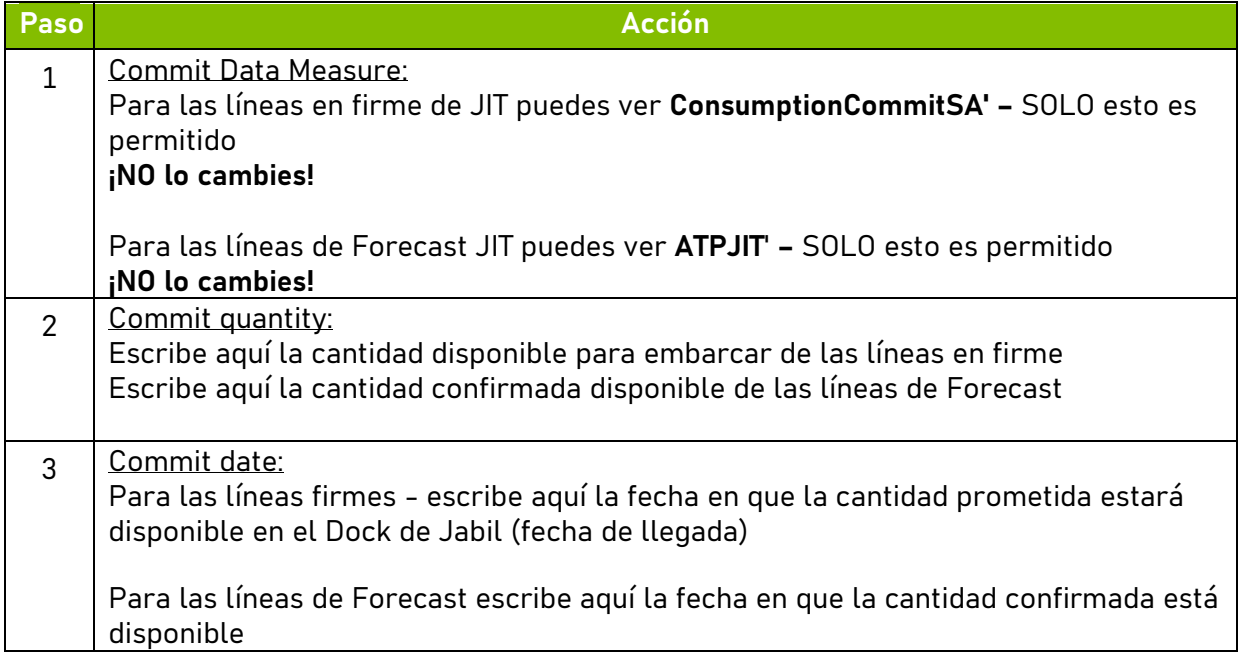

**NOTA:** Debes utilizar el **mismo formato de fecha** que tenemos en la columna **Forecast Date** en el archivo

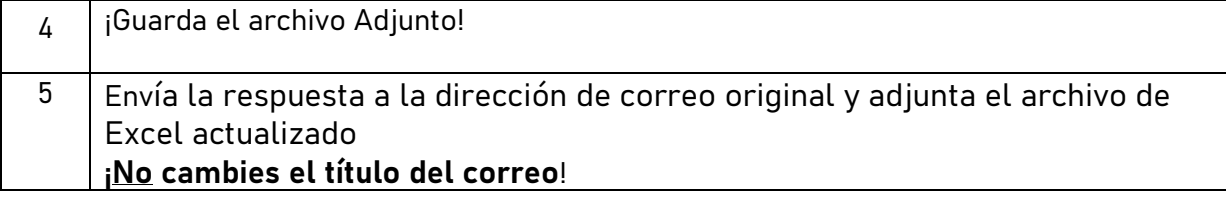

**NOTA:** Si deseas enviar un nuevo **FC Commit** durante la misma semana, por favor envía la confirmación completa

(¡Ingresando 0 en los campos ingresados anteriormente!)

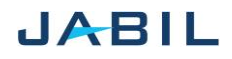